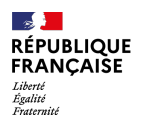

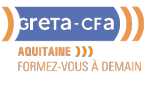

**FORMATION** 

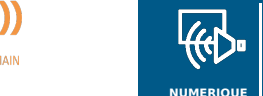

**/ AUDIOVISUEL**

**WORD** 

# BUREAUTIQUE – MODULE

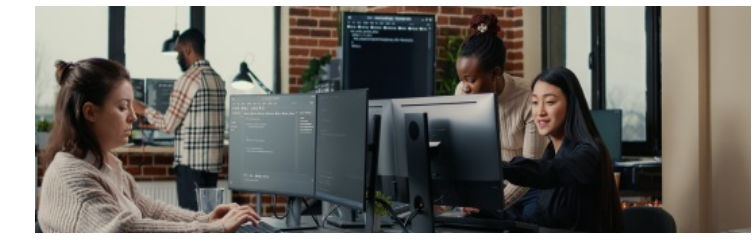

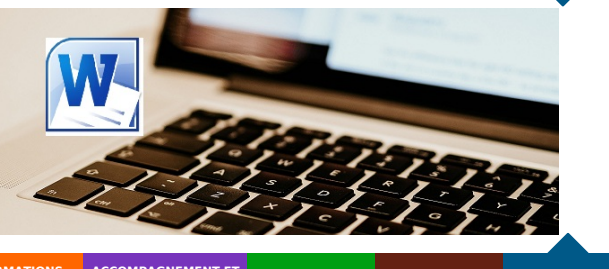

**INDUSTRIE SANTE / SOCIAL TERTIAIRE HOTELLERIE RESTAURATION TOURISME FORMATIONS GENERALES, SOCLE / CLEA ACCOMPAGNEMENT ET DEVELOPPEMENT PERSONNEL PREVENTION / SECURITE TRANSPORT / LOGISTIQUE NUMERIQUE / AUDIOVISUEL**

## **LIEU DE LA FORMATION**

**BATIMENT TRAVAUX PUBLICS, PERFORMANCE ENERGETIQUE**

CF3P DE BOULAZAC ZONE ARTISANALE DU LANDRY 6, AVENUE GUSTAVE EIFFEL 24750 BOULAZAC

#### PUBLIC CONCERNÉ

Salariés, Demandeurs d'emploi, etc.

PRÉ-REQUIS

Aucun

DÉBUT DE LA FORMATION

Tout au long de l'année

DÉTAILS DATE DE LA FORMATION

#### Toute l'année sur demande

MODALITÉS DE FINANCEMENT

- Compte personnel de
- Formation CPF
- Financement personnel
- Financement Pôle Emploi Plan de développement des
- compétences

# **OBJECTIFS DE LA FORMATION**

Maîtriser les fonctions de base et/ou les fonctions avancées du logiciel Word Certifier son niveau de maîtrise du logiciel Word et améliorer son employabilité

# **CONTENU DE LA FORMATION**

#### **WORD DEBUTANT**

#### **1 – Acquérir les principes de base**

- Se repérer dans l'écran : ruban, barre d'accès rapide, barre d'état.
- Créer un document avec méthode : saisir, enregistrer, présenter.  $\bullet$
- Prévisualiser et imprimer.

#### **2 – Bien présenter un document**

- Choisir les polices et leurs attributs : gras, souligné, italique, couleur.
- Aérer le document : interlignes, espacements, retraits.
- Encadrer un titre, l'ombrer.
- Créer des listes à puces ou numérotées.
- Gagner du temps : appliquer, modifier des styles, copier la mise en forme.

#### **3 – Modifier un document**

- Modifier ponctuellement un document.
- Afficher/Masquer les marques de mise en forme.
- Supprimer, déplacer, recopier du texte.  $\bullet$
- Corriger un texte : vérifier l'orthographe, chercher des synonymes.  $\bullet$
- Convertir un document en pdf.

#### **4 – Concevoir une note, un courrier**

- Positionner l'adresse, les référe[nces.](mailto:nathalie.melin@greta-cfa-aquitaine.fr)
- Présenter le corps du texte.  $\bullet$
- Mettre en page et imprimer.

#### **5 – Construire un document de type rapport**

- Définir et numéroter les titres.
- Changer la présentation du document : appliquer un nouveau jeu de styles, modifier les couleurs, polices et effets de thème. Ajouter une page de garde.
- Insérer un sommaire, une table des matières.
- Définir les sauts de page.
- Numéroter les pages.

#### **6 – Insérer des illustrations**

- Insérer une image, un texte décoratif WordArt.
- Illustrer un processus, un cycle avec un diagramme SmartArt.

#### **VOS CONSEILLERS DE L' AGENCE DE DORDOGNE**

Cécile VALLÉE Conseillère en Formation Professionnelle cecile.vallee@greta-cfaaquitaine.fr 05 53 02 17 69

#### Nathalie MELIN Coordonnatrice du CF3P Boulazac- Centre de Formation du GCA 24 nathalie.melin@greta-cfaaquitaine.fr 05 53 54 13 90

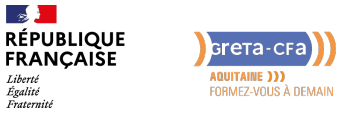

**FORMATION** 

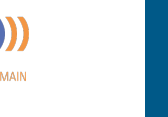

**NUMERIQUE / AUDIOVISUEL**

# BUREAUTIQUE – MODULE

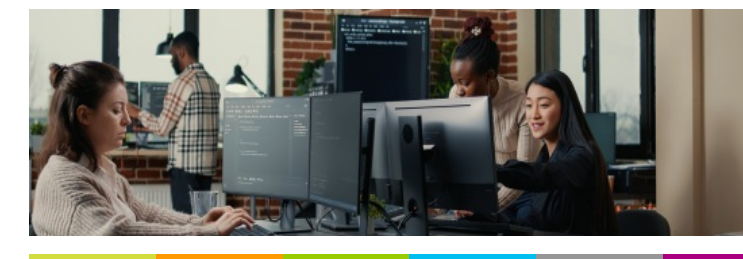

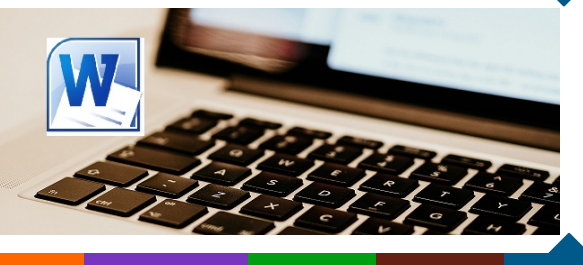

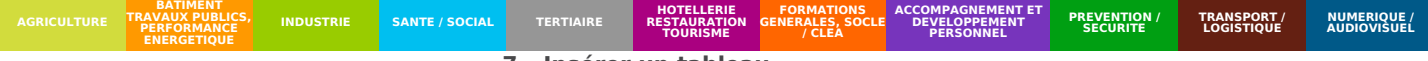

#### **7 – Insérer un tableau**

**WORD** 

- Créer et positionner un tableau.
- Ajouter, supprimer des lignes ou des colonnes.
- Appliquer un style de tableau.
- Modifier les bordures, les trames.

#### **WORD AVANCE**

#### **1 – Exploiter les outils « gain de temps »**

- Enrichir les possibilités de la correction automatique.
- Enregistrer des contenus réutilisables à tout moment : les blocs QuickPart.

#### **2 – Automatiser la présentation de vos documents**

- Automatiser la gestion des mises en forme répétitives : créer, appliquer, modifier et enchaîner les styles.
- Gagner du temps : les jeux de style.
- S'organiser : créer des modèles.

#### **3 – Construire un document structuré**

- Créer des styles pour les listes à puces, numérotées ou hiérarchisées.
- Utiliser les styles hiérarchiques pour numéroter automatiquement les titres et insérer le sommaire.
- Définir les en-têtes et pieds de page.

#### **4 – Intégrer des illustrations**

- Définir l'habillage du texte autour des images.
- Dessiner un tableau, fusionner et fractionner des cellules.
- Insérer un graphique ou un tableau Excel.
- Maîtriser le positionnement des différents objets.

#### **5 – Éditer un mailing ou un e-mailing**

- Créer la lettre, le document ou le [message](mailto:nathalie.melin@greta-cfa-aquitaine.fr) type.
- Préparer les données pour la fusion.
- Insérer des champs de fusion.
- Éditer le mailing ou l'e-mailing

#### **6 – Mettre en place un formulaire**

- Définir le texte générique et les zones à remplir.
- Utiliser des contrôles : listes déroulantes, cases à cocher, calendrier.
- Verrouiller le formulaire avant distribution.

#### **7 – Travailler à plusieurs sur un même document**

- Suivre des modifications multi-utilisateurs.
- Accepter/Refuser des modifications.
- Insérer et réviser des commentaires.

#### **VOS CONSEILLERS DE L' AGENCE DE DORDOGNE**

Cécile VALLÉE Conseillère en Formation Professionnelle cecile.vallee@greta-cfaaquitaine.fr 05 53 02 17 69

#### Nathalie MELIN Coordonnatrice du CF3P Boulazac- Centre de Formation du GCA 24 nathalie.melin@greta-cfaaquitaine.fr 05 53 54 13 90

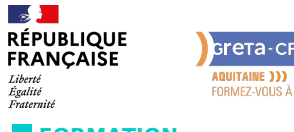

Greta-CFa **AQUITAINE )))**<br>FORMEZ-VOUS À DEMAIN

**FORMATION** 

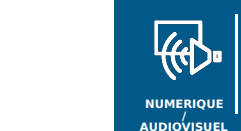

**INDUSTRIE SANTE / SOCIAL TERTIAIRE**

# BUREAUTIQUE – MODULE **WORD**

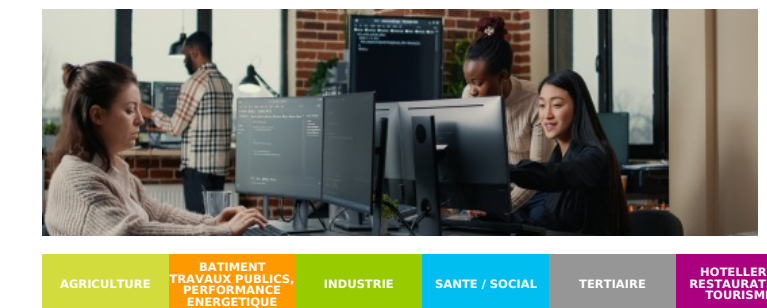

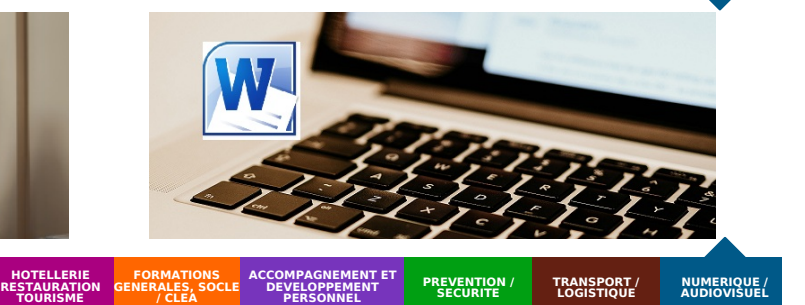

### **CONDITIONS DE FORMATION**

- **Individualisation**
- Un formateur expérimenté assiste et guide l'apprentissage
- **Durée**
	- La durée est aménagée en fonction des objectifs et des connaissances déjà acquises

## **MODALITÉS D'ÉVALUATION**

Score TOSA sur une échelle de 1 à 1 000 grâce à un test adaptatif de 60 mn selon le niveau.

Si le score minimal (351) est atteint, une certification TOSA est délivrée. En deçà, une attestation de passage est remise.

### **PROFIL DES INTERVENANTS**

Formateur en bureautique

#### **VOS CONSEILLERS DE L' AGENCE DE DORDOGNE**

Cécile VALLÉE Conseillère en Formation Professionnelle cecile.vallee@greta-cfaaquitaine.fr 05 53 02 17 69

Nathalie MELIN Coordonnatrice du CF3P Boulazac- Centre de Formation du GCA 24 nathalie.melin@greta-cfaaquitaine.fr 05 53 54 13 90